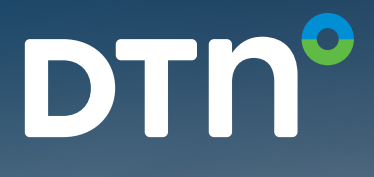

# DTN FastRacks® Summaries

**0 مرو** 

 $\bigcirc$ 

## DTN FastRacks

**DTN°** 

## **FAQs** New Summaries in DTN Fuel Buyer®, DTN Fuel Seller®, and DTN ProphetX®

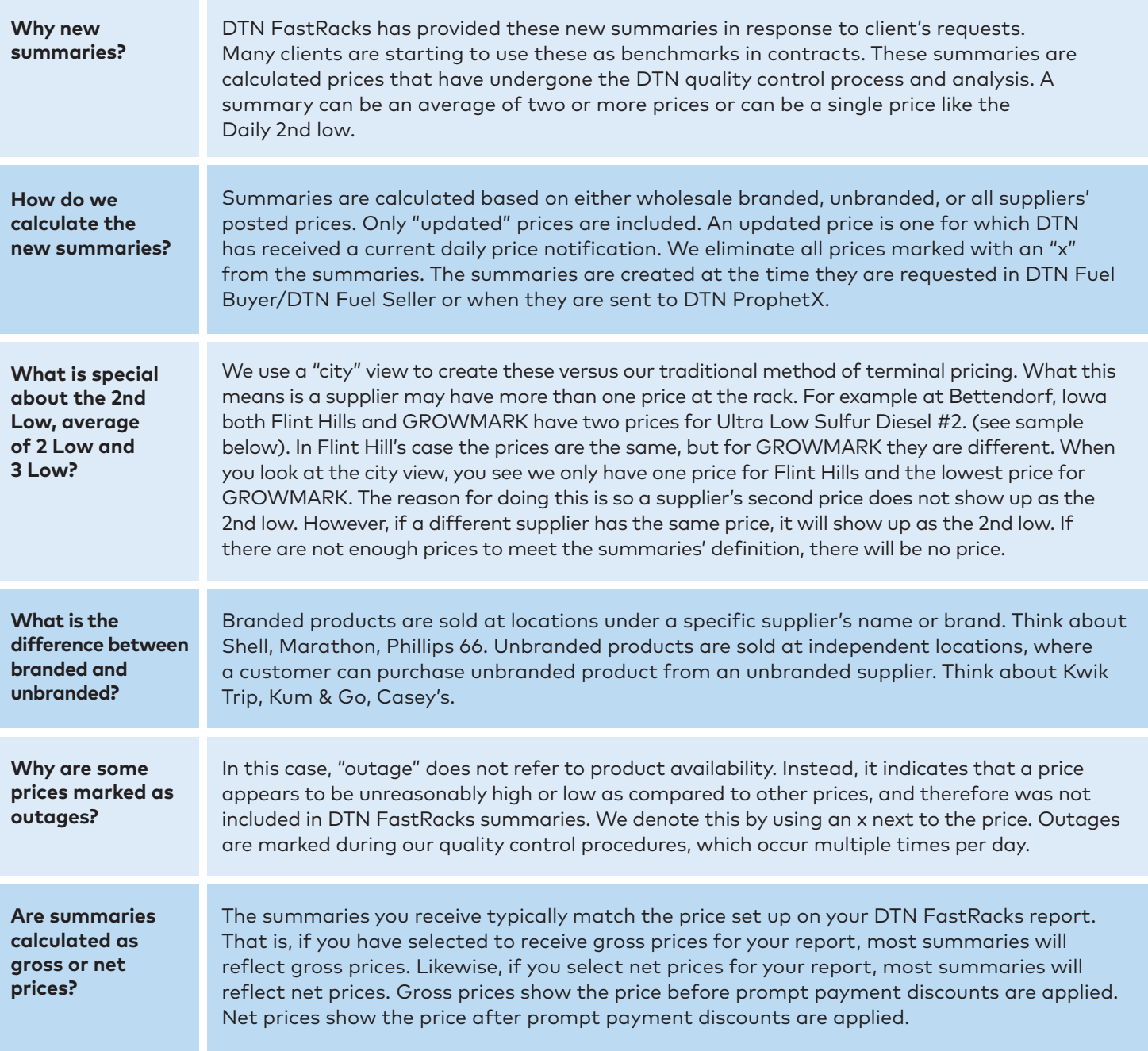

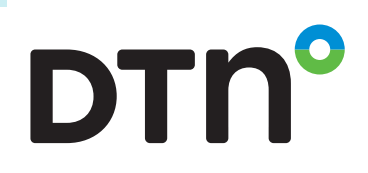

Γ.

### Table 1: Gross averages

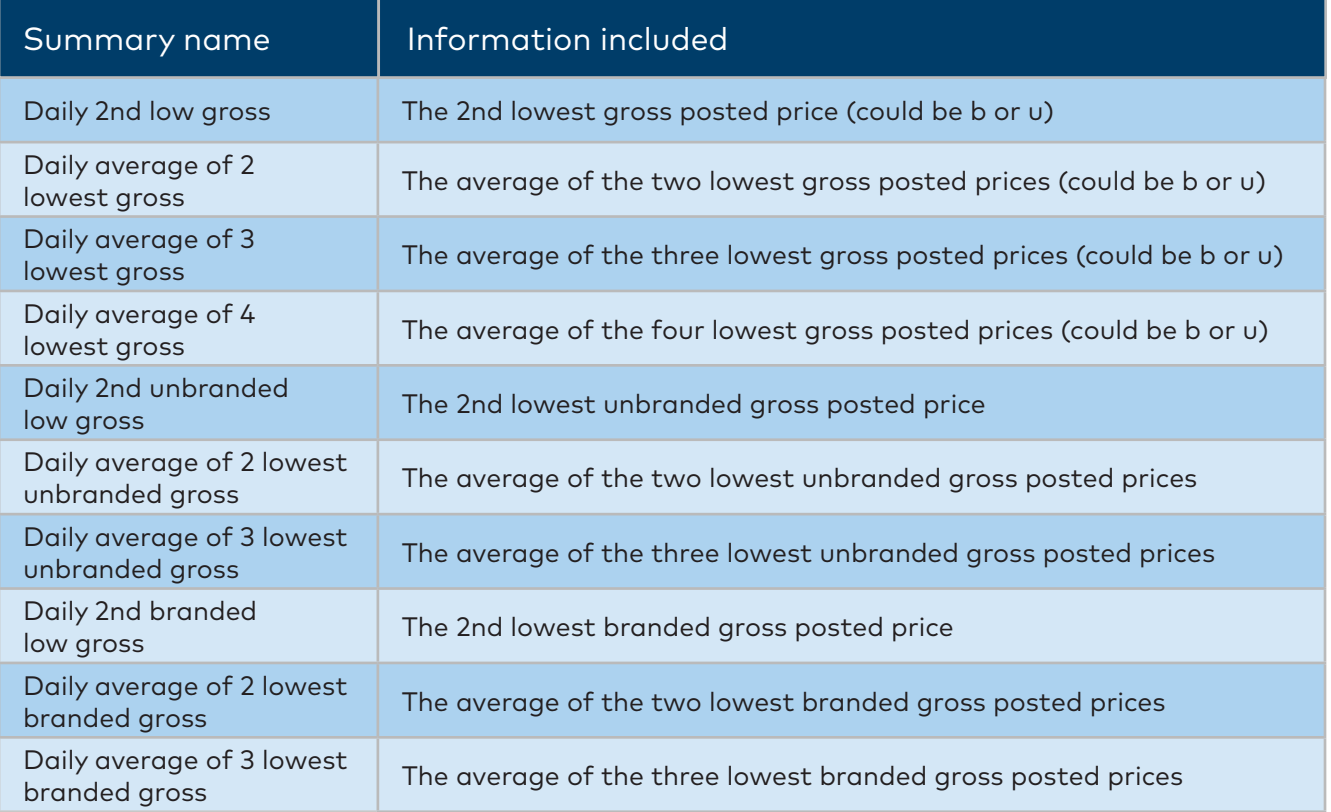

### Table 2: Net averages

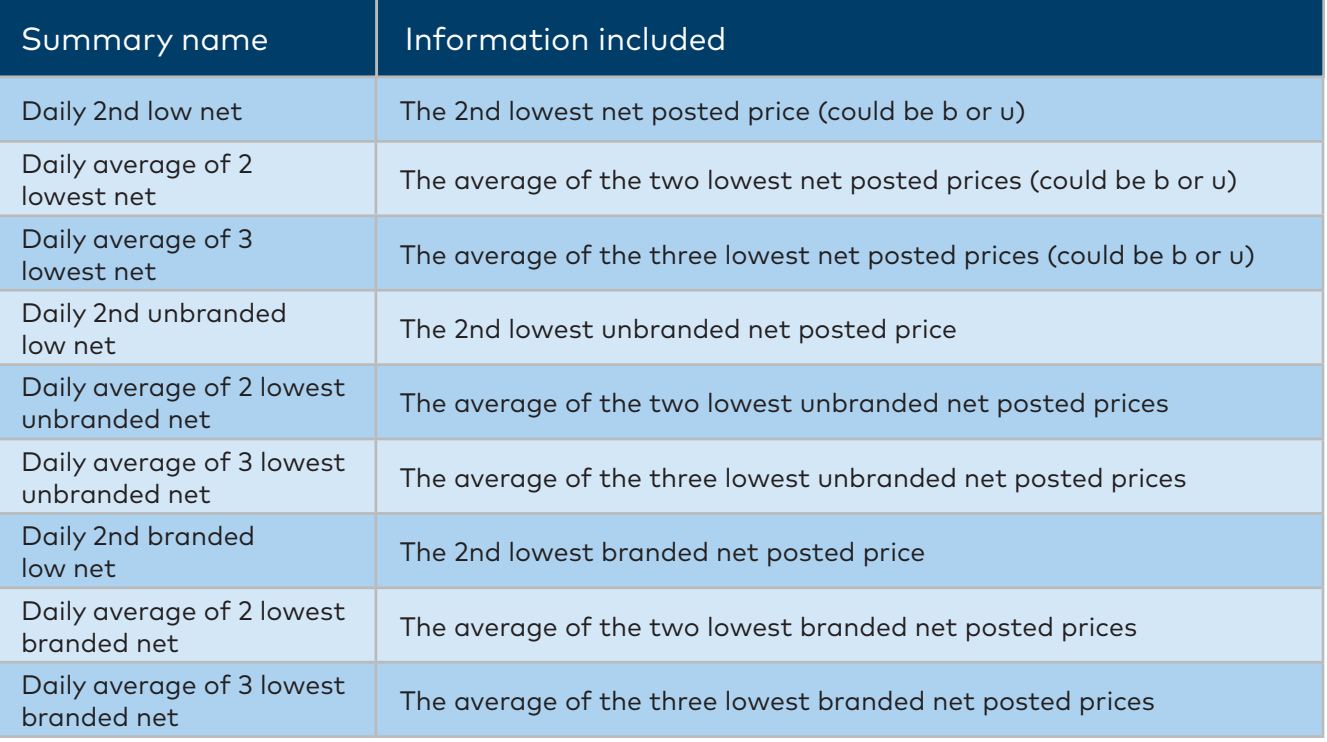

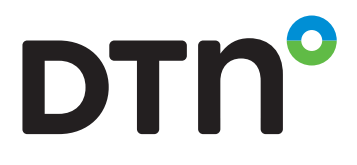

## **Terminal View**

dtn FastRacks (tm) Ultra Sulfur Diesel Undyed PADD2 0056 Bettendorf, IA Currency=USD, Unit of Measure=GLL Move

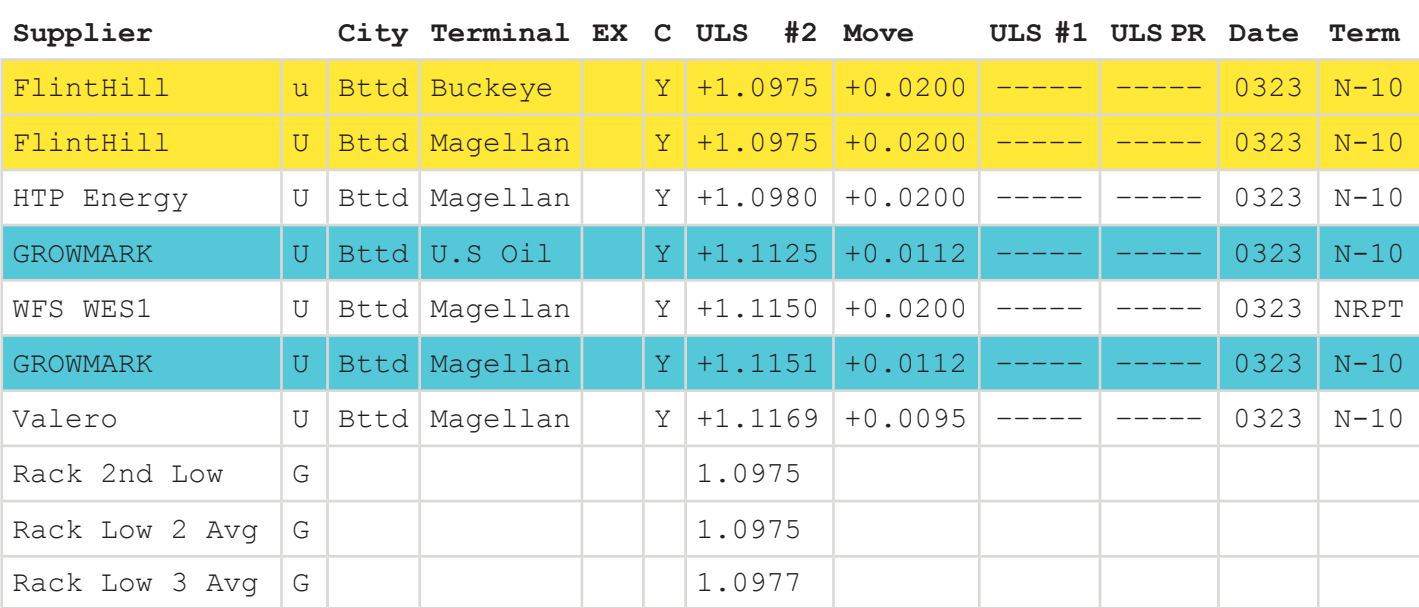

## **City View**

dtn FastRacks (tm) Ultra Sulfur Diesel Undyed PADD2 0056 Bettendorf, IA Currency=USD, Unit of Measure=GLL Move

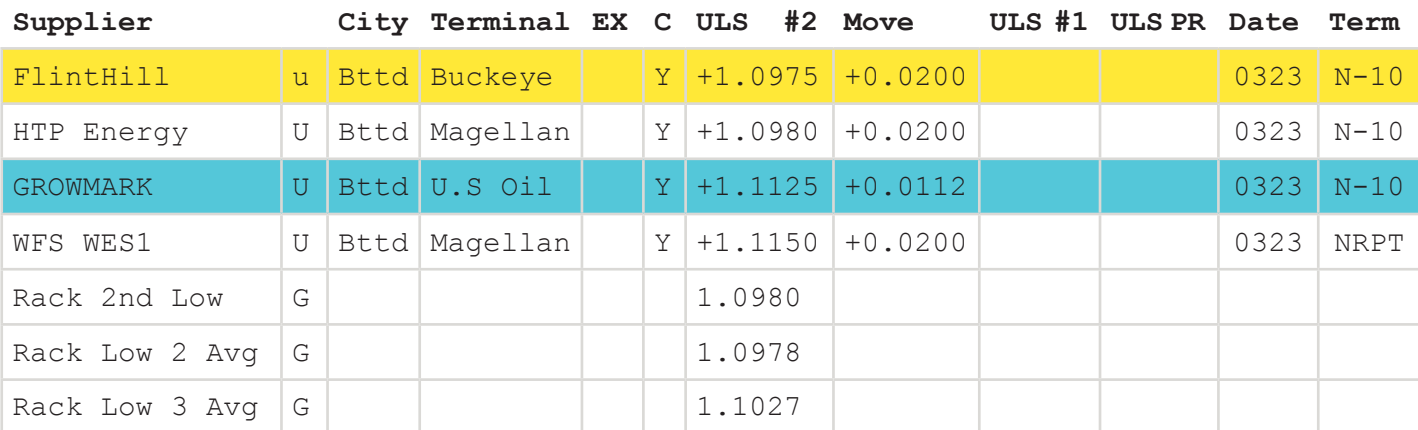

# **DTN°**

## **Sample from DTN ProphetX Symbol Search**

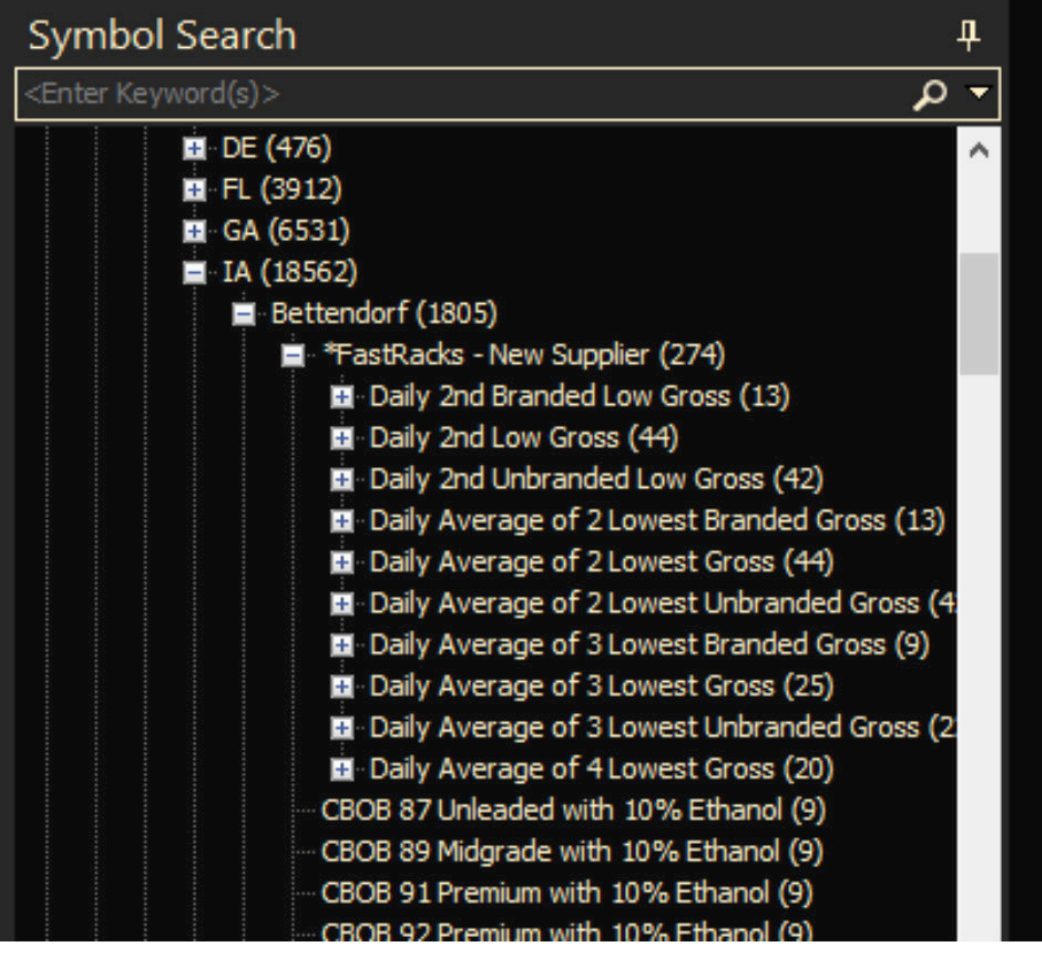

## **Where to find in DTN Fuel Buyer/DTN Fuel Seller**

Under the  $\left(2\right)$  Then Select,  $\left(3\right)$ <br>Fuel Buying tab select "Price Management" **Fuel Buyer** d<sub>ty</sub> prn<sup>o</sup> Fuel Buying DataConnec Dashboard Price / **Best Rack**  $-30$ Citgo Pe **Price Analysis** Citgo Pe Price Management Citgo Pe Tesoro Sort Orders Citgo Pe **DTN FastRacks** HollyFro Citgo Pe **Price Messages** Citgo Pe DTN Exchange Last L

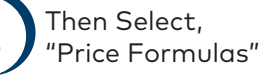

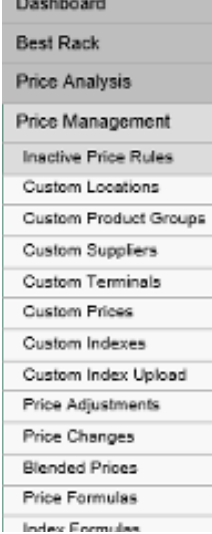

Select Advanced Price Formula

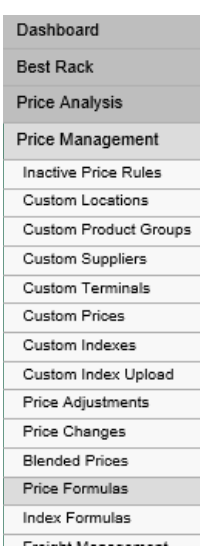

### Price Formulas OLearn more: Price Formulas

Price Formula | Manage Existing<br>Create simple price formula based on rack prices

DTI

Advanced Price Formula | Manage Existing | Component Search Create price formula with fixed effective time and/or using index o

Copy Price | Manage Existing<br>Copy price posted at one terminal and make available at another

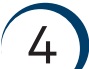

1

 $\left\langle 4 \right\rangle$  Under Component, you select  $\overline{5}$ "FastRacks Index"

### **New Advanced Price Formula**

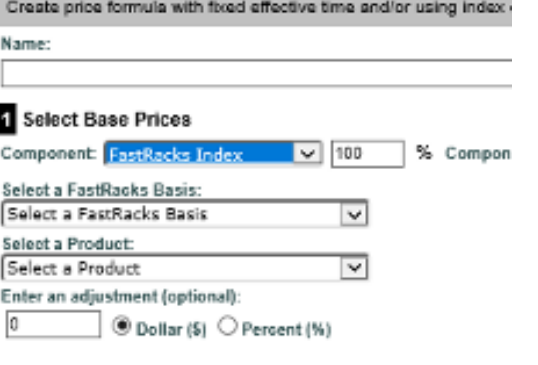

Then the list of summaries will be listed when you select a DTN FastRacks Basis

#### **Select Base Prices**

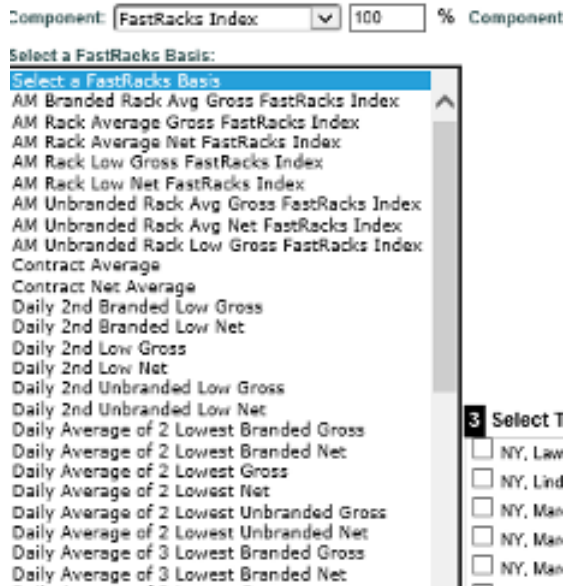

### www.dtn.com • 800.779.5775